**MESA Software** 

# **Installation Guide Unix Binary Option**

**Electronic Radiology Laboratory Mallinckrodt Institute of Radiology 510 South Kingshighway Blvd. St. Louis, MO 63110 314.362.6965 (Voice) 314.362.6971 (Fax)** 

> Revision 10.9.0 14-November-2006

Copyright © 2006: Washington University

#### **Contents**

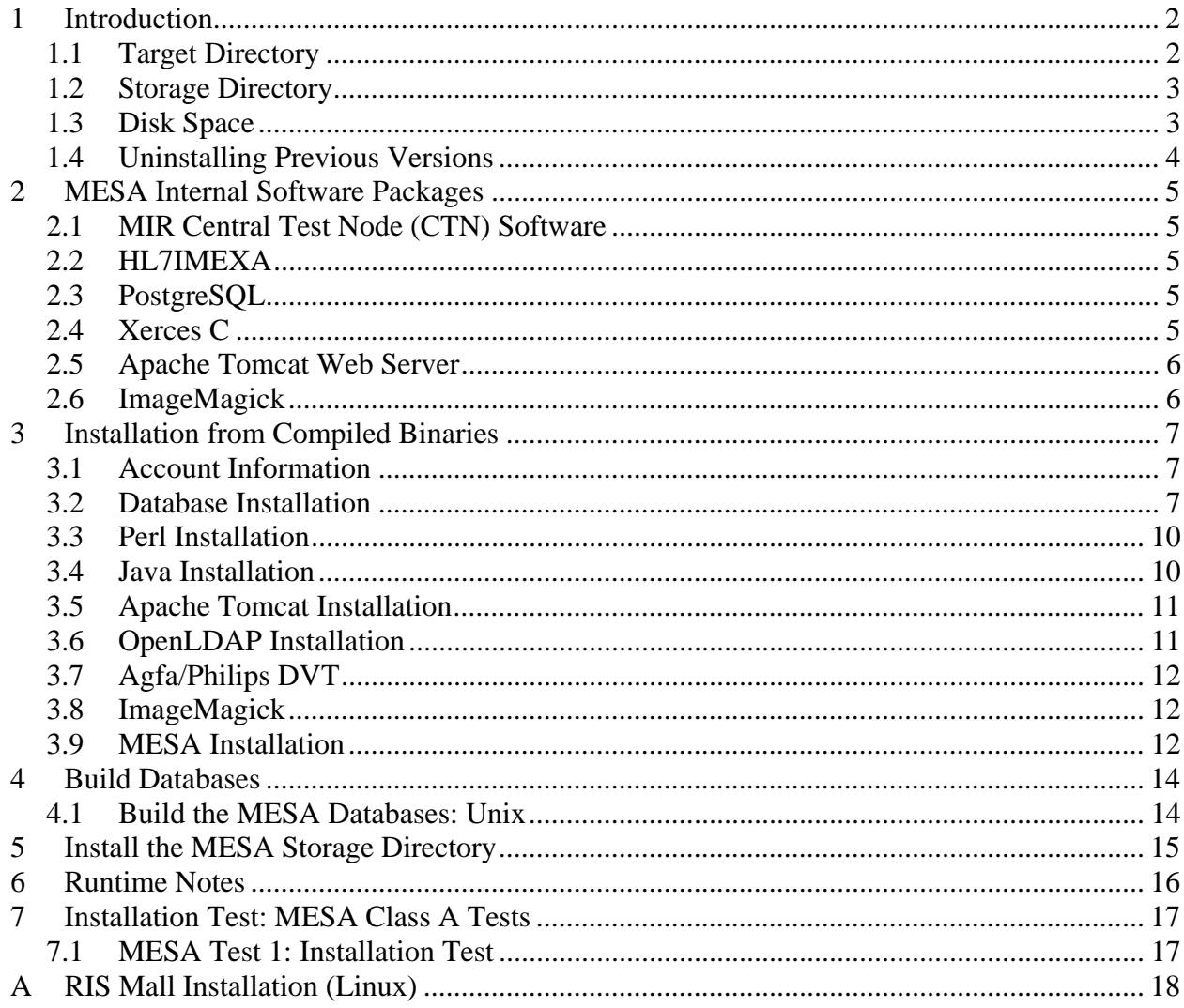

## **1 Introduction**

This document describes the installation procedure for MESA software for select Unix systems. Users reading this document have chosen to install the MESA software using pre-compiled binaries. Installation instructions for Win32 binaries or from source code are found in other documents.

<span id="page-2-0"></span>\_\_\_\_\_\_\_\_\_\_\_\_\_\_\_\_\_\_\_\_\_\_\_\_\_\_\_\_\_\_\_\_\_\_\_\_\_\_\_\_\_\_\_\_\_\_\_\_\_\_\_\_\_\_\_\_\_\_\_\_\_\_\_\_\_\_\_\_\_\_\_\_\_\_\_\_\_\_

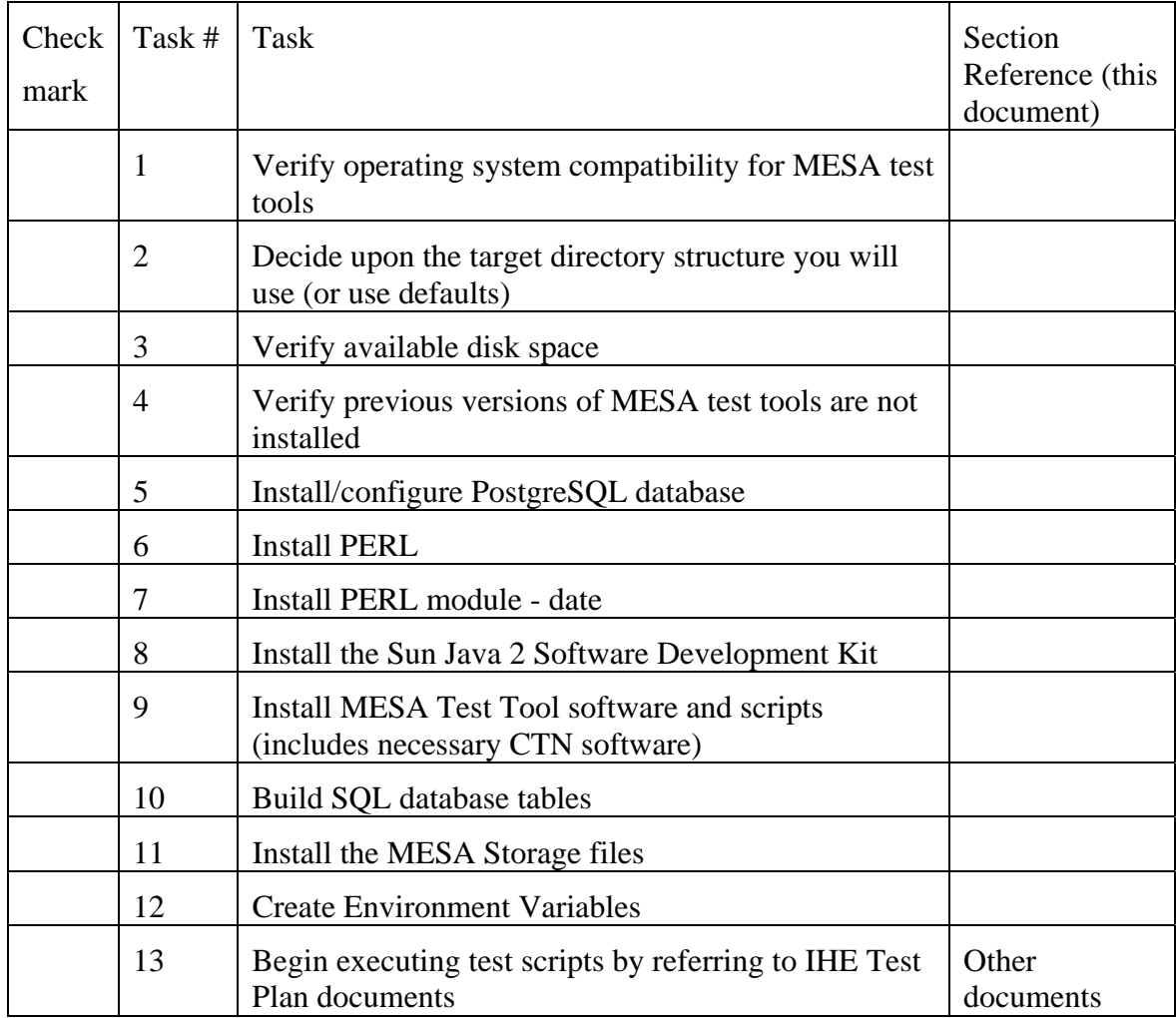

# **1.1 Target Directory**

MESA is designed to be installed in a target directory specified at build time. We use the environment variable MESA\_TARGET for this directory; the default value is */opt/mesa* for Unix

systems. Once the installation procedure is complete, all software depends only on executables, configuration files, data files in the target directory and files in the storage directory (see 1.2).

<span id="page-3-0"></span>\_\_\_\_\_\_\_\_\_\_\_\_\_\_\_\_\_\_\_\_\_\_\_\_\_\_\_\_\_\_\_\_\_\_\_\_\_\_\_\_\_\_\_\_\_\_\_\_\_\_\_\_\_\_\_\_\_\_\_\_\_\_\_\_\_\_\_\_\_\_\_\_\_\_\_\_\_\_

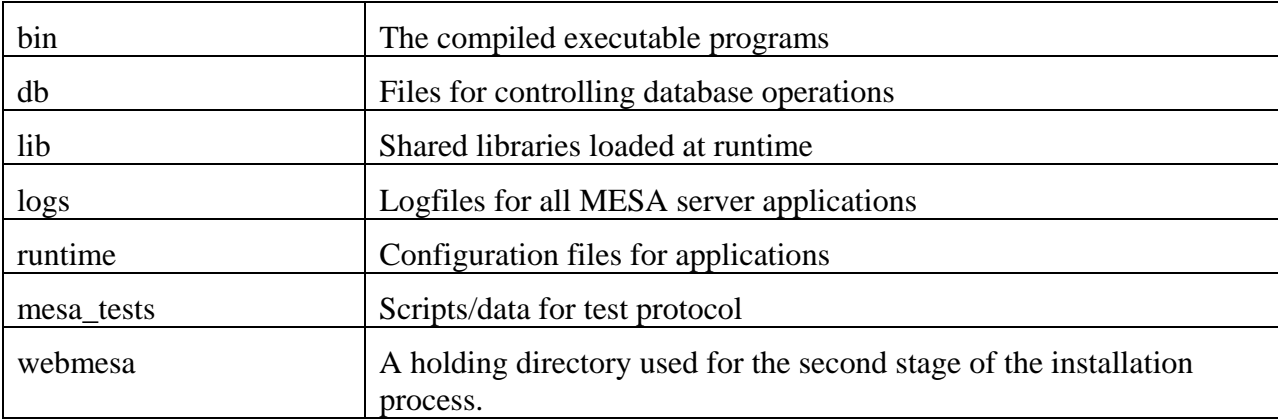

The target directory contains these subdirectories:

Some parts of the MESA software are designed for installation with the Jakarta Tomcat web server. Those pieces and the installation directory will be defined in this document.

## **1.2 Storage Directory**

The MESA storage directory is used to store messages and datasets received from peer applications. For example, the MESA Image Manager will store images received from modalities in this directory. The default for this is /opt/mesa/storage.

The location of this directory is recorded in the environment variable MESA\_STORAGE. We separate this from the target directory to give you more control over disk partitions on your system. The space required for this directory depends on the tests you perform.

# **1.3 Disk Space**

Users installing the MESA software will need to be aware of the disk requirements for the system. If you want to use the default target directory and you have insufficient disk space in that partition, you can use soft links in the file system.

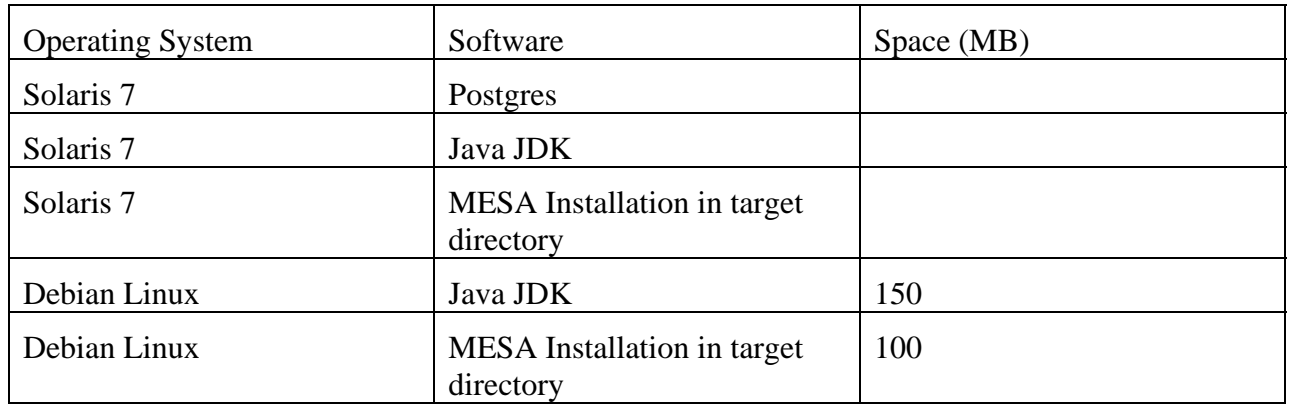

<span id="page-4-0"></span>\_\_\_\_\_\_\_\_\_\_\_\_\_\_\_\_\_\_\_\_\_\_\_\_\_\_\_\_\_\_\_\_\_\_\_\_\_\_\_\_\_\_\_\_\_\_\_\_\_\_\_\_\_\_\_\_\_\_\_\_\_\_\_\_\_\_\_\_\_\_\_\_\_\_\_\_\_\_

## **1.4 Uninstalling Previous Versions**

There are no incremental upgrades to the MESA software. Each installation writes over the top of the previous installation (unless you choose to retain the old version in a separate directory). To remove a previous version, follow these steps:

- cd \$MESA\_TARGET/db
- make uninstall
- cd \$MESA\_TARGET
- $\bullet$  rm –r  $*$

The first two steps remove existing MESA databases. The last two steps remove all files from the previous installation and prepare you for the current installation.

## **2 MESA Internal Software Packages**

The MESA libraries and applications are built on top of several other software packages. This section only describes those packages that are compiled into the MESA software.

<span id="page-5-0"></span>\_\_\_\_\_\_\_\_\_\_\_\_\_\_\_\_\_\_\_\_\_\_\_\_\_\_\_\_\_\_\_\_\_\_\_\_\_\_\_\_\_\_\_\_\_\_\_\_\_\_\_\_\_\_\_\_\_\_\_\_\_\_\_\_\_\_\_\_\_\_\_\_\_\_\_\_\_\_

# **2.1 MIR Central Test Node (CTN) Software**

The MIR Central Test Node (CTN) software is a public domain DICOM implementation that was originally funded by the RSNA and is maintained by MIR. This software is written in the "C" programming language and provides libraries that support various parts of the DICOM Standard or natural applications of the DICOM Standard. These include Information Object creation, encoding and parsing, network operations, DIMSE services and network operations. The CTN software also provides a number of simple test programs (transmit this image) and more complete applications (image server).

An extension to the CTN software called JAVACTN is used by the MESA software. A small set of Java classes are used to support some DICOM operations, such as Information Object manipulation. This software uses the Java Native Interface (JNI) to provide access to the CTN C libraries.

The CTN software requires some updates to satisfy the MESA design goals. An updated version of the CTN software is included with the MESA distribution.

# **2.2 HL7IMEXA**

HL7IMEXA is a table-driven HL7 message builder/parser that has its origins at Columbia University. The Columbia implementation was called HL7IMEX. The software was modified by Allen Rueter of MIR and renamed HL7IMEXA. This software is written in the "C" language and supports message building and parsing, but no network operations. Minor changes are made to this package to support the  $C_{++}$  environment used by MESA and to correct some runtime problems.

# **2.3 PostgreSQL**

PostgreSQL is an SQL-based relational database from the University of California at Berkely (UCB). This is the latest in a series of database engines and is currently supported by UCB. It is of interest to the MESA developers because it uses a standard SQL interface and may be used without royalty by both university groups and corporations. The PostgreSQL software is integrated into the CTN software, as are a number of other relational database products. The MESA and CTN software use this database for Unix systems.

# **2.4 Xerces C**

Xerces C is a library maintained by the Apache foundation used to parse XML data. Quoting from the Apache web page:

Xerces (named after the Xerces Blue butterfly) provides world-class XML parsing and generation. Fully-validating parsers are available for both Java and C++, implementing the W3C XML and DOM (Level 1 and 2) standards, as well as the de facto SAX (version 2) standard. The parsers are highly modular and configurable. Initial support for XML Schema (draft W3C standard) is also provided

<span id="page-6-0"></span>\_\_\_\_\_\_\_\_\_\_\_\_\_\_\_\_\_\_\_\_\_\_\_\_\_\_\_\_\_\_\_\_\_\_\_\_\_\_\_\_\_\_\_\_\_\_\_\_\_\_\_\_\_\_\_\_\_\_\_\_\_\_\_\_\_\_\_\_\_\_\_\_\_\_\_\_\_\_

### **2.5 Apache Tomcat Web Server**

The Apache Tomcat web server is maintained by the Apache foundation (www.apache.org). This web server is designed to support Java servlets and provides the mechanism we use for web applications.

## **2.6 ImageMagick**

ImageMagick®, version 6.3.0, is a software suite to create, edit, and compose bitmap images. It can read, convert and write images in a variety of formats (about 100) including GIF, JPEG, JPEG-2000, PNG, PDF, PhotoCD, TIFF, and DPX. Use ImageMagick to translate, flip, mirror, rotate, scale, shear and transform images, adjust image colors, apply various special effects, or draw text, lines, polygons, ellipses and Bézier curves.

This software is found at [http://www.imagemagick.org/script/index.php.](http://www.imagemagick.org/script/index.php) Not all tests require this software; please refer to the installation instructions in this document and the test instructions for specific actors.

### **3 Installation from Compiled Binaries**

#### **3.1 Account Information**

The MESA software is run from a normal user account. In the examples below, we will assume you have created an account with the login mesa. You are free to use a different user account. The software requires root privileges for installation; no root privileges are required to run the software.

<span id="page-7-0"></span>\_\_\_\_\_\_\_\_\_\_\_\_\_\_\_\_\_\_\_\_\_\_\_\_\_\_\_\_\_\_\_\_\_\_\_\_\_\_\_\_\_\_\_\_\_\_\_\_\_\_\_\_\_\_\_\_\_\_\_\_\_\_\_\_\_\_\_\_\_\_\_\_\_\_\_\_\_\_

#### **3.2 Database Installation**

Red Hat Linux 8.x, 9.x ships with PostgreSQL as an installation option. You should be able to use the version of PostgreSQL that ships with the system.

Debian Linux: We use the "apt" package controller. The PostgreSQL version we are using is 7.4.7.

Solaris does not come with this software. Please install the version 7.3.4 of PostgreSQL found on the MESA distribution web page.

#### **3.2.1 Database Installation – Solaris**

The PostgreSQL database is installed in a directory separate from the MESA software. This software is a self-contained package with a server application for managing the database. The compiled software is distributed in a tar file whose name identifies both the version of PostgreSQL and the version of the operating system that we use.

The installation steps are:

- 1. Create a postgres group. The value for the group identifier is not important.
- 2. Create an account with the user name postgres. The numeric userid for that account is arbitrary. This account should be in the postgres group. Table 3.1-1 lists specific values that should be in the path variables for the postgres account and other environment variables.
- 3. We install the software in /opt/postgres. As root, create the directory /opt/postgres and then "cd" to that directory.

mkdir /opt/postgres

cd /opt/postgres

4. We have supplied tar files with the PostgreSQL system compiled for Solaris 7. Identify the appropriate file and untar the contents. For example:

\_\_\_\_\_\_\_\_\_\_\_\_\_\_\_\_\_\_\_\_\_\_\_\_\_\_\_\_\_\_\_\_\_\_\_\_\_\_\_\_\_\_\_\_\_\_\_\_\_\_\_\_\_\_\_\_\_\_\_\_\_\_\_\_\_\_\_\_\_\_\_\_\_\_\_\_\_

tar xf postgres734 sol7.tar

5. Change the ownership and group of the postgres files:

chown -R postgres:postgres /opt/postgres

6. There is a one-time setup step required for postgres. Login under the postgres account and make sure the proper environment variables are set. Initialize the database as follows:

\_\_\_\_\_\_\_\_\_\_\_\_\_\_\_\_\_\_\_\_\_\_\_\_\_\_\_\_\_\_\_\_\_\_\_\_\_\_\_\_\_\_\_\_\_\_\_\_\_\_\_\_\_\_\_\_\_\_\_\_\_\_\_\_\_\_\_\_\_\_\_\_\_\_\_\_\_\_

mv /opt/postgres/data /opt/postgres/data.old

initdb

You should only have to do this one time; this is done before you start the postgres server.

7. Log in under the postgres account and start the server application. Remember to use the environment variables listed in Table 3.1-1.

postmaster –i &

The –i switch allows us to use a JDBC connection for the MESA RID Information Source.

| <b>System</b> | <b>Variable</b> | <b>Contains</b>    |
|---------------|-----------------|--------------------|
|               | path            | /opt/postgres/bin  |
| Solaris       | LD_LIBRARY_PATH | /opt/postgres/lib  |
|               | <b>PGLIB</b>    | /opt/postgres/lib  |
|               | <b>PGDATA</b>   | /opt/postgres/data |

**Table 3.2-1 Environment Variables for Postgres Account (Solaris)**

#### **3.2.2 Database Installation – Redhat Linux**

The PostgreSQL database is installed in a directory separate from the MESA software. This software is a self-contained package with a server application for managing the database. The software under Redhat Linux is available as an RPM and can be installed using the standard RPM procedures.

The installation steps are:

1. Install the Redhat package for the server SQL Database Server. That will install PostgreSQL. You can skip the extra package for mysql. This can be installed when the system is first installed or later. If installing after the fact, try

/usr/bin/redhat-config-packages

2. Edit the file */var/lib/pgsql/data/pg\_hba.conf*. There is a line that is commented out that allows all local database connections on the machine. Assuming you trust your local users, uncomment this line

host all all 127.0.0.1 255.255.255.255 trust

3. Edit the file */etc/rc1.d/K15postgresql*. We need to pass the –i option to the postmaster. In the lone line that starts the postmaster, the –o switch is used to pass parameters to the postmaster binary. In the quoted area before "-p \${PGPORT}", add -i. That is:

\_\_\_\_\_\_\_\_\_\_\_\_\_\_\_\_\_\_\_\_\_\_\_\_\_\_\_\_\_\_\_\_\_\_\_\_\_\_\_\_\_\_\_\_\_\_\_\_\_\_\_\_\_\_\_\_\_\_\_\_\_\_\_\_\_\_\_\_\_\_\_\_\_\_\_\_\_\_

-o '-i –p \${PGPORT}' start …

Stop and then start the postmaster:

./K15postgresql restart

#### **Table 3.2-2 Environment Variables for Postgres Account (Redhat Linux)**

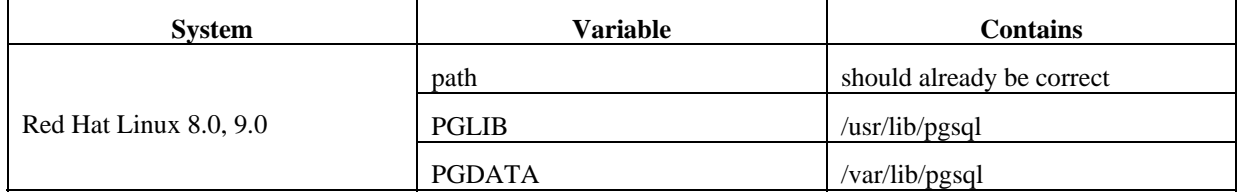

#### **3.2.3 Database Installation – Debian Linux**

The PostgreSQL database is installed in a directory separate from the MESA software. This software is a self-contained package with a server application for managing the database. The software under Debian Linux is available as a package and can be installed using the standard APT procedures:

The installation steps are:

1. Install the Debian package for postgres

```
apt-get install postgresql
```
2. Edit the file */etc/postgresql/pg\_hba.conf*. There is a line that is commented out that allows all local database connections on the machine. Assuming you trust your local users, uncomment this line

host all all 127.0.0.1 255.255.255.255 trust

3. Reboot the system to restart the postmaster (or restart the service by hand).

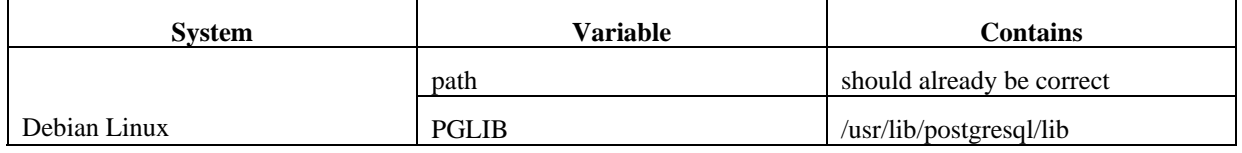

\_\_\_\_\_\_\_\_\_\_\_\_\_\_\_\_\_\_\_\_\_\_\_\_\_\_\_\_\_\_\_\_\_\_\_\_\_\_\_\_\_\_\_\_\_\_\_\_\_\_\_\_\_\_\_\_\_\_\_\_\_\_\_\_\_\_\_\_\_\_\_\_\_\_\_\_\_

#### **Table 3.2-3 Environment Variables for Postgres Account (Redhat Linux)**

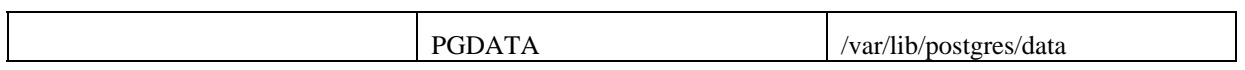

<span id="page-10-0"></span>\_\_\_\_\_\_\_\_\_\_\_\_\_\_\_\_\_\_\_\_\_\_\_\_\_\_\_\_\_\_\_\_\_\_\_\_\_\_\_\_\_\_\_\_\_\_\_\_\_\_\_\_\_\_\_\_\_\_\_\_\_\_\_\_\_\_\_\_\_\_\_\_\_\_\_\_\_\_

### **3.3 Perl Installation**

Starting with version 8.0.0 of the MESA tools, Perl modules that are not part of the standard perl distribution are used. Read this section about Perl installation, and also refer to section 3.3.1.

Perl is shipped with Linux and requires no installation.

A Perl installation package for Solaris is available at http://www.sunfreeware.com and is included on the MESA distribution web page. To install the software in /usr/local/bin, perform this step as root:

pkgadd -d perl-5\_005\_02-sol26-sparc-local

For other operating systems, obtain Perl from *http://www.perl.com*. Install perl according to the directions in the distribution.

#### **3.3.1 Additional Perl Modules**

Version 8.0.0 of the MESA tools uses additional Perl modules. These can be found on the web distribution page. Install as follows:

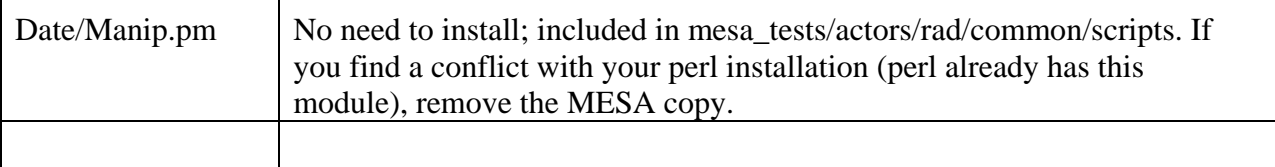

#### **3.4 Java Installation**

Install the Sun Java 2 Software Development Kit (J2SDK) for version 1.5 or higher. The JRE is not sufficient. You need to obtain this from the Sun web server: www.java.sun.com. We are not allowed to redistribute the J2SDK.

The table below lists the installation directories that we use for testing. These values are not required, and you might choose different directories. Remember you have to point the environment variable JAVA\_HOME to your installation directory.

#### **Table 3.4-1 Java Installation Directories**

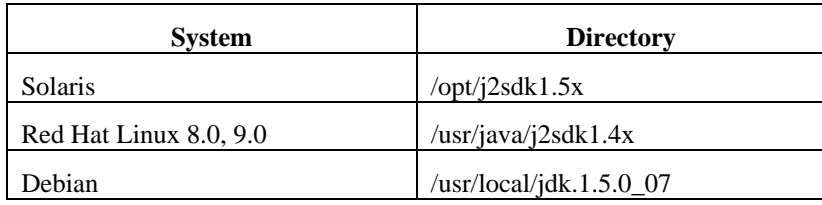

<span id="page-11-0"></span>\_\_\_\_\_\_\_\_\_\_\_\_\_\_\_\_\_\_\_\_\_\_\_\_\_\_\_\_\_\_\_\_\_\_\_\_\_\_\_\_\_\_\_\_\_\_\_\_\_\_\_\_\_\_\_\_\_\_\_\_\_\_\_\_\_\_\_\_\_\_\_\_\_\_\_\_\_\_

# **3.5 Apache Tomcat Installation**

The Apache Tomcat server is used by the MESA Information Source actor to supply summary information and documents in response to RID queries. Install version a 5.0.x version that is at 5.0.28 or higher.

The table below lists the installation directories that we use for testing. These values are not required, and you might choose different directories.

| <b>System</b>          | <b>Director</b>            |
|------------------------|----------------------------|
| Solaris                | /opt/jakarta-5.0.28        |
| Red Hat Linux 8.0, 9.0 | /opt/jakarta-5.0.28        |
| Debian Linux           | /opt/Jakarta-tomcat-5.0.28 |

**Table 3.5-1 Tomcat Installation Directories**

# **3.6 OpenLDAP Installation**

#### *As of the 10.0.0 version, OpenLDAP perl modules are no longer required. Skip this section.*

OpenLDAP is required for PWP tests. As of this document (version 9.0.0), we have only tested OpenLDAP with Linux installations. You may already have some of these RPMs installed on your system.

1. Query your Linux system for existing OpenLDAP packages:

rpm –qa | grep –i openldap

- 2. Obtain and install the missing RPMs from the following list:
	- a. openldap
	- b. openldap-clients
	- c. openldap-servers

3. The table below lists the versions of these packages tested in our laboratory. We found the RPM installer did not want to install some RPMs because the version numbers were different. We forced the installer to ignore the versions as follows:

<span id="page-12-0"></span>\_\_\_\_\_\_\_\_\_\_\_\_\_\_\_\_\_\_\_\_\_\_\_\_\_\_\_\_\_\_\_\_\_\_\_\_\_\_\_\_\_\_\_\_\_\_\_\_\_\_\_\_\_\_\_\_\_\_\_\_\_\_\_\_\_\_\_\_\_\_\_\_\_\_\_\_\_\_

rpm -- install -- force package

This table lists a version of LDAP RPMs tested on a Redhat system.

```
openldap-2.0.27-11 
openldap-clients-2.0.27-11 
openldap-servers-2.0.27-8
```
# **3.7 Agfa/Philips DVT**

The Agfa/Philips DVT is used to examine DICOM composite objects. This is only available on Windows versions. If installing on Unix systems, you will use the David Clunie DICOM3TOOLS (included in the release package).

# **3.8 ImageMagick**

The ImageMagick software is found at [http://www.imagemagick.org/script/index.php.](http://www.imagemagick.org/script/index.php) This software is currently used to support tests of Acquisition Modalities in the NMI profile. Do not install this software unless that is relevant to your system.

The ImageMagick web site RPMs and source code installation options. We installed/tested using the source code option; you may find the RPM route easier.

Follow their installation instructions. Make sure the PATH variable is updated with the path to the ImageMagick executables. The MESA scripts make no assumptions about the location of the software and rely on the PATH variable.

# **3.9 MESA Installation**

The pre-compiled MESA software is included in a tar file whose name includes the operating system version. The instructions below assume that you install in the default installation directory: */opt/mesa*. You may choose a different directory; just be sure to adjust the directory names given below and to set the runtime environment when you use the software.

1. Create the directory /opt/mesa; make the owner mesa (or whatever account you have chosen).

2. Login under the mesa account and untar the MESA software:

```
cd /opt/mesa 
zcat mesa-sol7.tar.Z | tar xf -
```
#### **3.9.1 Complete Installation – Tomcat (e.g., RID Profile)**

Complete the installation by copying MESA files to the Tomcat directory. You need to set the environment variables TOMCAT\_HOME and MESA\_TARGET appropriately. In the directory \$MESA\_TARGET/webmesa/mesa-iti:

\_\_\_\_\_\_\_\_\_\_\_\_\_\_\_\_\_\_\_\_\_\_\_\_\_\_\_\_\_\_\_\_\_\_\_\_\_\_\_\_\_\_\_\_\_\_\_\_\_\_\_\_\_\_\_\_\_\_\_\_\_\_\_\_\_\_\_\_\_\_\_\_\_\_\_\_\_\_

- 1. Edit the file web\_unix\_postgresql.xml (use notepad).
- 2. Find the two different initialization parameters whose param-name is logPath. Change the first part of the param-value from /opt/mesa to the directory where the MESA software is installed (i.e., the value for \$MESA\_TARGET). Leave the segment that says /logs/info\_src.log as is.
- 3. Find the two different initialization parameters whose param-name is jdbcConnectURL. Examine the values for user in the URL; the default value is postgres. You should be able to leave this value as is. If you have trouble connecting to the database, change the value to the user ID of the person who created the databases.
- 4. Find the one initialization parameter whose param-name is imagePath. Change the paramvalue to the partition and directory where you have chosen to install the MESA storage data. The default value is /opt/mesa/storage.
- 5. To complete this installation step:

```
cd $MESA_TARGET/webmesa/mesa-iti 
make –f Makefile.iti install
```
## **4 Build Databases**

The installation steps defined in section 3 install the MESA software in the target directory. You need to complete the steps in this section to build the MESA databases.

<span id="page-14-0"></span>\_\_\_\_\_\_\_\_\_\_\_\_\_\_\_\_\_\_\_\_\_\_\_\_\_\_\_\_\_\_\_\_\_\_\_\_\_\_\_\_\_\_\_\_\_\_\_\_\_\_\_\_\_\_\_\_\_\_\_\_\_\_\_\_\_\_\_\_\_\_\_\_\_\_\_\_\_\_

# **4.1 Build the MESA Databases: Unix**

The MESA installation contains a Makefile that will be used to build the MESA databases for all simulators. Even if you do not require a specific database (because you are substituting your application for a MESA simulator), you should make all of the databases.

The postgres software requires some environment variables to be set when you build databases or use database applications. These variables are listed in the table below:

| Variable      | Value (Solaris)    | Value (Red Hat Linux 6.0) |
|---------------|--------------------|---------------------------|
| <b>PGLIB</b>  | /opt/postgres/lib  | /usr/lib/pgsql            |
| PGDATA        | /opt/postgres/data | /var/lib/pgsql            |
| <b>PGUSER</b> | postgres           | Postgres                  |

**Table 4.1-1 PostgreSQL Environment Variables** 

Use the mesa account to build the databases:

- 1. set the PGUSER environment variable defined in Table 4.1-1
- 2. Create the database tables and load with test values:

cd /opt/mesa/db

```
make database
```
If you have trouble creating the database, here are some things to check;

- 1. The Postgres initdb command has been as a one time setup. This is described in previous sections of this document.
- 2. The proper environment variables are set (Table 4.1-1).
- 3. The Postgres server (postmaster) is running and is owned by the postgres account.

#### **4.1.1 Load Databases with Test Data**

The ITI tests require some initial data in the SQL database. The installation procedure automatically loads the tables. To check the installation:

```
psql info_src 
>select * from reports;
```
#### **5 Install the MESA Storage Directory**

The MESA storage directory is separate from the MESA\_TARGET directory. We distribute separate zip files for installation. Use the table below to determine which files are appropriate for your installation.

<span id="page-15-0"></span>\_\_\_\_\_\_\_\_\_\_\_\_\_\_\_\_\_\_\_\_\_\_\_\_\_\_\_\_\_\_\_\_\_\_\_\_\_\_\_\_\_\_\_\_\_\_\_\_\_\_\_\_\_\_\_\_\_\_\_\_\_\_\_\_\_\_\_\_\_\_\_\_\_\_\_\_\_\_

| <b>MESA Tests</b>     | <b>Storage File Name</b> |  |
|-----------------------|--------------------------|--|
| A 11                  | MESA-storage-A (version) |  |
| Radiology/Mammography | MESA-storage-B (version) |  |

**Table 5.1-1 MESA Storage Files** 

To create the storage directory:

- 1. Set the environment variable \$MESA\_STORAGE
- 2. Create the top level storage directory
- 3. mkdir \$MESA\_STORAGE
- 4. Install the MESA-A storage files (all domains)
- 5. Install the MESA-B storage files (if necessary)
- 6. Edit the file \$MESA\_STORAGE/ecg/ecg20304.xml. This file has URLs that refer to the server info-src. Replace the server name with the name of the system running the Tomcat server in all URLs, or make a hostname entry to map the name info-src to that system.

### **6 Runtime Notes**

There are environment variables that need to be set when you run the test scripts. These are discussed in previous sections of the document and listed again in the table below. Note that these are for the account that runs the test scripts (mesa), not the postgres account.

<span id="page-16-0"></span>\_\_\_\_\_\_\_\_\_\_\_\_\_\_\_\_\_\_\_\_\_\_\_\_\_\_\_\_\_\_\_\_\_\_\_\_\_\_\_\_\_\_\_\_\_\_\_\_\_\_\_\_\_\_\_\_\_\_\_\_\_\_\_\_\_\_\_\_\_\_\_\_\_\_\_\_\_\_

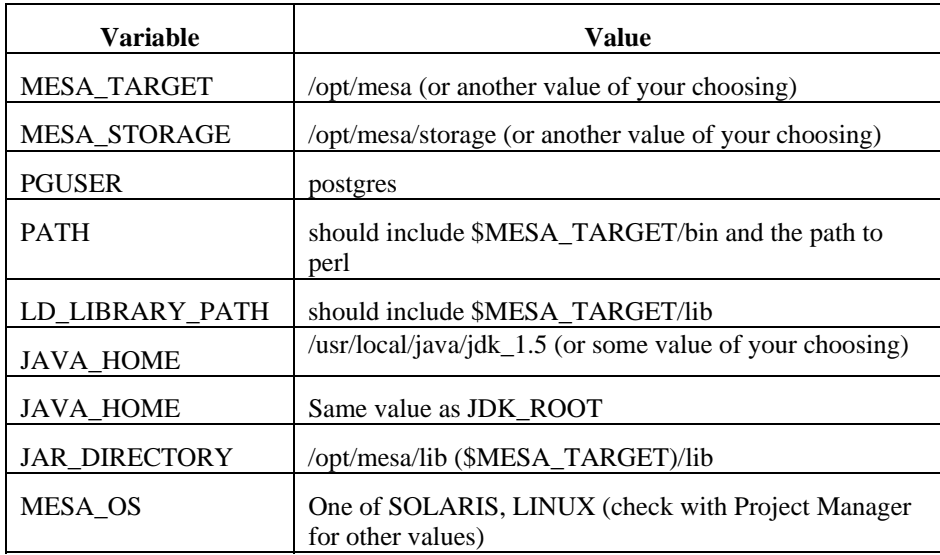

The LD\_LIBRARY\_PATH that we use for Solaris systems is:

LD\_LIBRARY\_PATH=/opt/SUNWspro/lib:/usr/openwin/lib:/usr/lib:/usr /dt/lib:/usr/ucblib:/opt/postgres/lib:/opt/mesa/lib

#### **7 Installation Test: MESA Class A Tests**

Beginning with the 10.3.0 release, we have added an installation test to make sure that variables are set properly and the databases are installed. All actors tested with the MIR MESA software should run the tests documented in this section:

<span id="page-17-0"></span>\_\_\_\_\_\_\_\_\_\_\_\_\_\_\_\_\_\_\_\_\_\_\_\_\_\_\_\_\_\_\_\_\_\_\_\_\_\_\_\_\_\_\_\_\_\_\_\_\_\_\_\_\_\_\_\_\_\_\_\_\_\_\_\_\_\_\_\_\_\_\_\_\_\_\_\_\_\_

## **7.1 MESA Test 1: Installation Test**

MESA Test 1 examines environment variables, some folders in the MESA\_STORAGE area and checks that the databases can be opened by the MESA applications.

#### **7.1.1 Instructions**

To run this test, follow these steps using a DOS window or terminal emulator:

- 1. Set the current directory to \$MESA\_TARGET/mesa\_tests/common/actors/all
- 2. Run the test script as follows:

perl 1/eval\_1.pl

#### **7.1.2 Evaluation**

The output of test 1 will be stored in 1/grade\_1.txt. Examine the file. There will be several warning messages. The installation test is complete when the grade\_1.txt file contains no error messages.

When the grade 1.txt file shows no error messages, submit that file to the Project Manager for evaluation.

# **A RIS Mall Installation (Linux)**

# **A.1 Prerequisites**

The RIS Mall consists of a series of PHP scripts which connect to the PostgreSQL server and which are executed by the Apache server. In order to make use of the RIS Mall, MESA needs to be installed, along with PostgreSQL, PHP and Apache (as described below). In addition, the php-pgsql package must be installed (there is an RPM by that name).

<span id="page-18-0"></span>\_\_\_\_\_\_\_\_\_\_\_\_\_\_\_\_\_\_\_\_\_\_\_\_\_\_\_\_\_\_\_\_\_\_\_\_\_\_\_\_\_\_\_\_\_\_\_\_\_\_\_\_\_\_\_\_\_\_\_\_\_\_\_\_\_\_\_\_\_\_\_\_\_\_\_\_\_\_

# **A.2 PostgreSQL**

Please note that PostgreSQL version 7.3 or higher is required. The notes below are similar to the ones described above for PostgreSQL installation.

- 1. Make sure postgres is running (psql -l should yield something other than "cannot connect")
- 2. Make sure the PGUSER variable is set to *postgres*. This may be accomplished by putting the following line in the .cshrc file:

setenv PGUSER postgres

3. Edit postgres config file *pg\_hba.conf*. This may be set according to security policy. This should work:

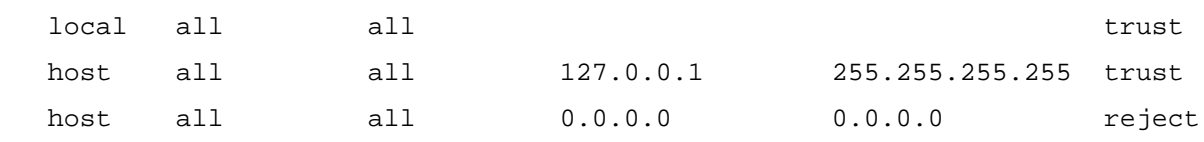

The file may be found in */var/lib/pgsql/data* on Red Hat systems and */etc/postgresql*on Debian systems. Consult postgres documentation if you cannot find it. You will need to restart postgresql after making changes to this file.

- 4. Confirm that you can read from the database. Running "psql -l" should yield a list of available databases.
- 5. Allow tcp/ip connections on port 5432. To check if postgresql is accepting port 5432 connections, type

telnet localhost 5432

If the connection is refused, you need to edit *postgresql.conf* file (same directory as pg\_hba.conf). Set:

tcpip\_socket = true

Restart postgresql after making changes.

6. Make the MESA databases (for MESA tests and RIS Mall)

cd \$MESA\_TARGET/db make database

# **A.3 Ap**a**che**

1. Make sure apache (httpd) server is started. To check, type

telnet localhost 80

If connection is refused, apache needs to be started.

- 2. Edit apache.conf file in \$MESA\_TARGET/webmesa/ris\_mall
	- a. configure MESA\_TARGET correctly
	- b. configure ris\_mall alias correctly
	- c. configure security permissions

these configuration issues are explained in that file.

3. Edit the main apache configuration file. This is typically httpd.conf. On a Red Hat system it is usually found in */etc/httpd/conf*; on Debian it is */etc/apache*

\_\_\_\_\_\_\_\_\_\_\_\_\_\_\_\_\_\_\_\_\_\_\_\_\_\_\_\_\_\_\_\_\_\_\_\_\_\_\_\_\_\_\_\_\_\_\_\_\_\_\_\_\_\_\_\_\_\_\_\_\_\_\_\_\_\_\_\_\_\_\_\_\_\_\_\_\_\_

Add the following to the end of the httpd.conf file:

include "/opt/mesa/webmesa/ris\_mall/apache.conf"

Of course, be sure the path is to the file created in step 2 above.

After editing httpd.conf restart apache to have the changes take effect.

# **A.4 PHP**

1. Make sure PHP has postgres support. In order to determine if postgres support is loaded, you may go to the page *http://localhost/ris\_mall*.

If there are no errors after you log in, postgres support is enabled. Alternatively, you may create the file test.php with the following text:

```
<?php phpinfo(); ?>
```
in the doc directory. Opening that file in the browser will tell you what modules are loaded. If pgsql appears as a section in that page, postgres support is loaded; proceed to step 3.

2. If postgres support is not enabled, make sure that the php-pgsql package is loaded. You may need to edit php.ini ( */etc/php.ini* for Red Hat, */etc/php4/apache/php.ini* for Debian) and put the following line in:

```
extension=pgsql.so
```
In order to perform further debugging on PHP, change the following lines in php.ini:

```
display_startup_errors = On 
log_errors = On 
error_log = /home/maw/php.error (or any other filename; be 
sure file exists)
```
\_\_\_\_\_\_\_\_\_\_\_\_\_\_\_\_\_\_\_\_\_\_\_\_\_\_\_\_\_\_\_\_\_\_\_\_\_\_\_\_\_\_\_\_\_\_\_\_\_\_\_\_\_\_\_\_\_\_\_\_\_\_\_\_\_\_\_\_\_\_\_\_\_\_\_\_\_\_

This will write all errors PHP encounters to the error\_log file for further analysis.

3. Ris\_mall requires the register\_globals to be enabled. In php.ini (see above) set

```
register_globals=On
```
apache will need to be restarted after this.

# **A.5 RIS Mall**

1. Configure the destination configuration files in \$MESA\_TARGET/webmesa/ris\_mall/config. They begin with hl7<sup>\*</sup> and correspond to destinations for the adt, order filler and order placer actors. For tests on the local machine, it is necessary to just have the entries with localhost as the destination.

After editing these files, it is necessary to recreate the ris\_mall databases (this does not take as long as creating all of the MESA databases). To do so,

```
cd $MESA_TARGET/db 
make clear-webmesa
```
This is also useful for clearing out data from ris mall tables during testing.

2. start the ris mall servers.

```
cd $MESA_TARGET/bin
```
./start\_ris\_mall\_servers.csh

The servers may be stopped with the command

./stop\_ris\_mall\_servers.csh

It is useful to confirm that the DICOM server is running by performing the command,

\$MESA\_TARGET/bin/dicom\_echo localhost 4250

- 3. It may be necessary to change the firewall configuration in order to allow access to the RIS Mall services from remote hosts. Make sure that ports 4100, 4200 and 4250 are not blocked.
- 4. At this point the RIS Mall should be available for use. To access it, access the web page:

http://localhost/ris\_mall

For further information, consult the RIS Mall User's Guide available on the main RIS Mall page.